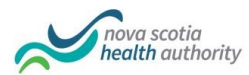

### **Department of Pathology and Laboratory Medicine**

#### **Nova Scotia Health Authority** – **Central Zone**

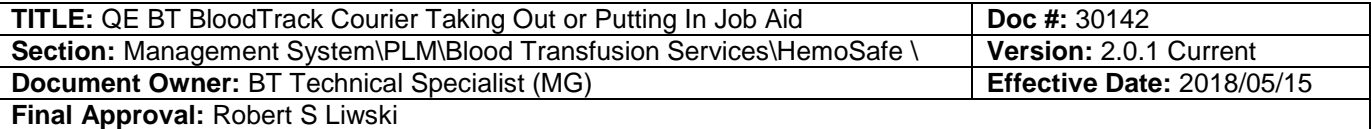

## **Taking Out Crossmatched blood At the HemoSafe refrigerator**: 1. Log in. 2. Tap Taking Out 3. a. Scan Pick Up slip **OR** b. Enter patient's **full 10-digit MRN** and answer question: "Correct patient?" 4. **\*Wait** until door is unlocked then push and **HOLD** the door open and remove the unit. 5. **Scan** the unit number when prompted. 6. Answer question: "Visual inspection OK?" **NOTE: DO NOT LET DOOR CLOSE BEFORE REMOVING UNIT, AS THERE IS NO OPTION TO REOPEN IT.** n n

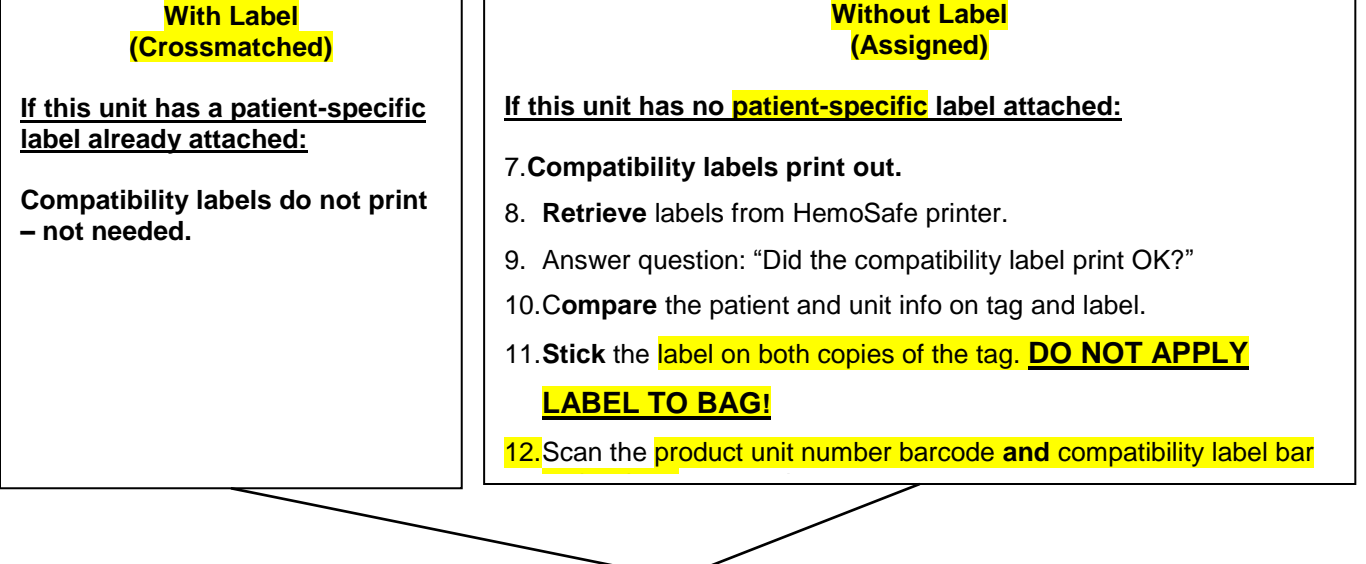

1. Answer question: "Do you want more red cells for the same patient?" a. If yes, go to step 4<sup>\*</sup> b. If no, log out 2. If there are no more units, message is: "There are **NO MORE** units for patient. Phone 473-4257 (HI) or 473-6670 (VG)

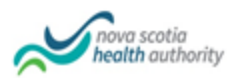

"**Putting In**" Putting blood back in the HemoSafe.

### **At the HemoSafe refrigerator.**

- 1. Log in.
- 2. Select **Putting In**
- 3. **Scan** the Product unit number when prompted by HemoSafe.
- 4. Wait for door to unlock and put unit in when prompted by HemoSafe.

# **Tap Logout**

The system automatically logs out after 90 seconds.

### Unit was out of the refrigerator **less than 30 minutes**

- 1. The unit is now labelled for that specific patient and can be taken out again **only** for that patient, if required.
- 2. BTS will remove the unit after surgery is complete.

Unit was out of the refrigerator for **30 minutes or more:**

- 1. Unit cannot be used any longer and BTS will receive an alert.
- 2. Once put back in the HemoSafe, the unit cannot be taken out again and will be retrieved by BTS and discarded.

### **NOTE:**

- 1. Units should **NOT** be removed from the HemoSafe unless they are to be transfused.
- 2. Units removed from the HemoSafe and unused, **NEED** to be returned to the HemoSafe unless the unit has been spiked in which case the tag is returned to BTS with a note indicating "spiked none transfused" and the blood bag is discarded.

## **Referenced to:**

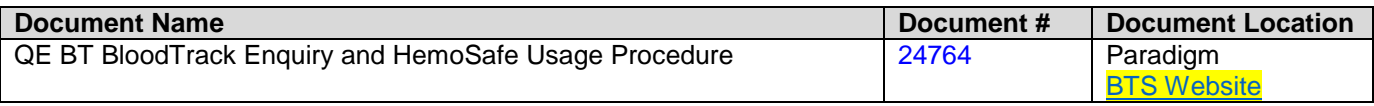